# **CATEGORIZED PRODUCT SLIDER**

## **For Magento 1**

## **Overview**

Categorized product slider is built on top of OWL Carousel JS. OWL Carousel is a touch enabled jQuery plugin that lets you create beautiful responsive carousel slider. This extension will provide user with an ability to create any number of product sliders based on selected product categories. The extension also gives full control to Website Administrator to display desired number of products, Product pagination/navigation colours and display of "New" and "Sale" product tags for the products. The extension can be activated using short-codes.

#### **How to setup?**

Follow below steps to have this extension setup on your store:

- 1. Download and install the extension
- 2. Configure back-end setting
- 3. Add the code snippet given below to invoke this categorized product slider

You can find out more from **How To Use?** section

**Extension Demo Link:** <http://extensiondemo.vsourz.co/categories-product-slider> **Looking for Support?** [Please Click Here](mailto:mehul@vsourz.com)

#### **Features**

- 1. Categorized product slider with an ability to create unlimited number of product category sliders.
- 2. Flexible options to customize slider style
- 3. Responsive and mobile friendly with auto-play and lazy-load functionality
- 4. Ability to specify image size/dimension from the website back-end
- 5. Display/Hide Product ratings, Add to cart, Wish-list and Compare product options

#### **How to Install**

- 1. Download an extension from your personal account.
- 2. Backup your website database and web directory.
- 3. Unzip the extension folder locally.
- 4. Copy all folders and paste them into your Magento root folder. This will not overwrite any existing files, just add new files into the folder structure.
- 5. Login into your Magento Backend / Admin panel.
- 6. Go to System >> Cache Management. Select all cache type and click on Flush Magento Cache and same process for Flush Cache Storage.
- 7. Navigate to System/Configuration, if you can see the extension tab, it is installed properly.
- 8. Once you clicking on the extension tab if you got an error of access denied then you need to logout admin panel and login again.
- 9. Go to frontend and try to process, make sure that everything is OK.

## **How To Use?**

1. Go To System >> Configuration >> Category Product Slider >> Slider Settings, and configure the slider settings as shown in below screenshot:

#### **Slider Settings**

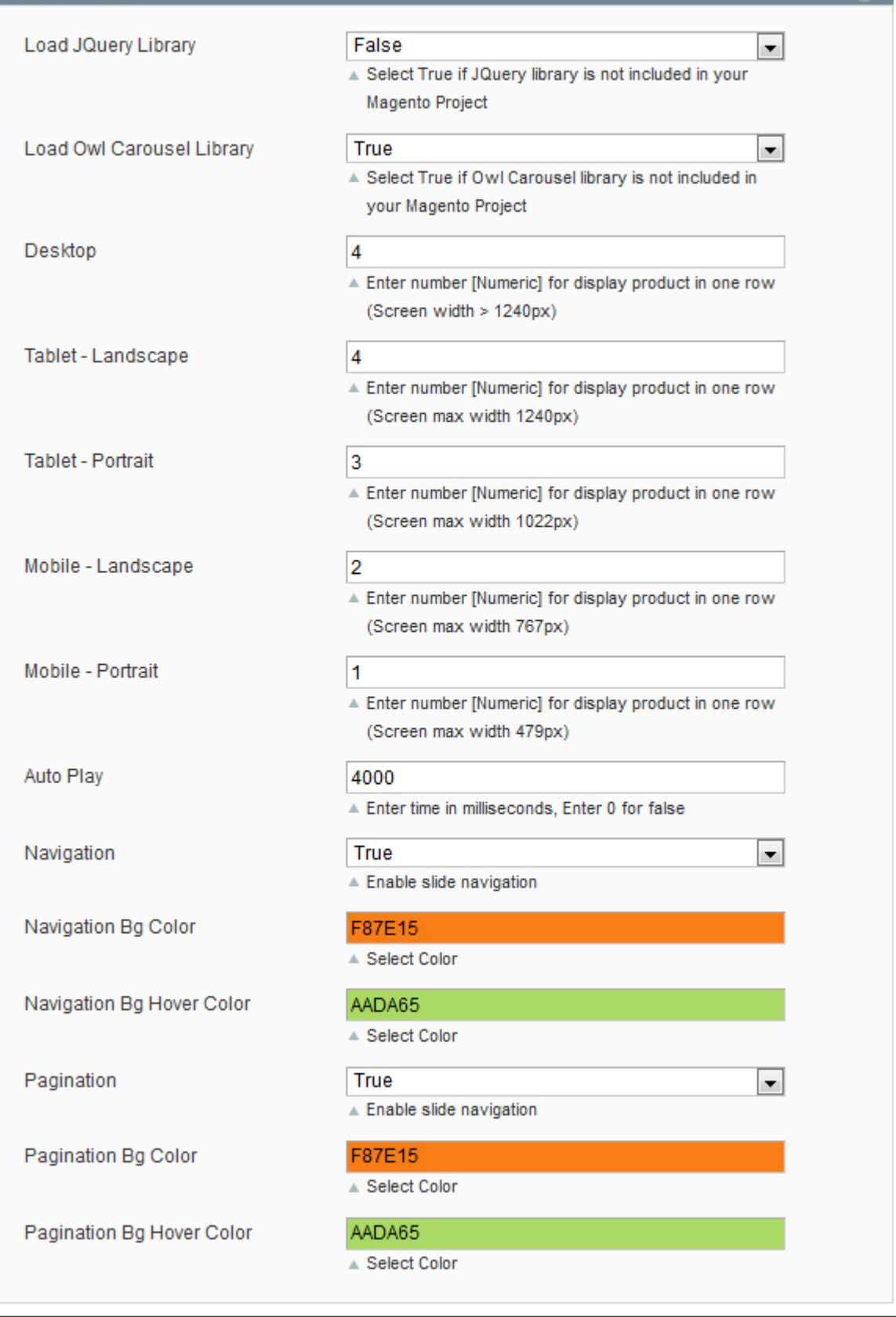

## $\bullet$

2. Go to System >> Configuration >> Category Product Slider >> Product Settings, and configure how the products to be shown on your website. Please refer below screenshot:

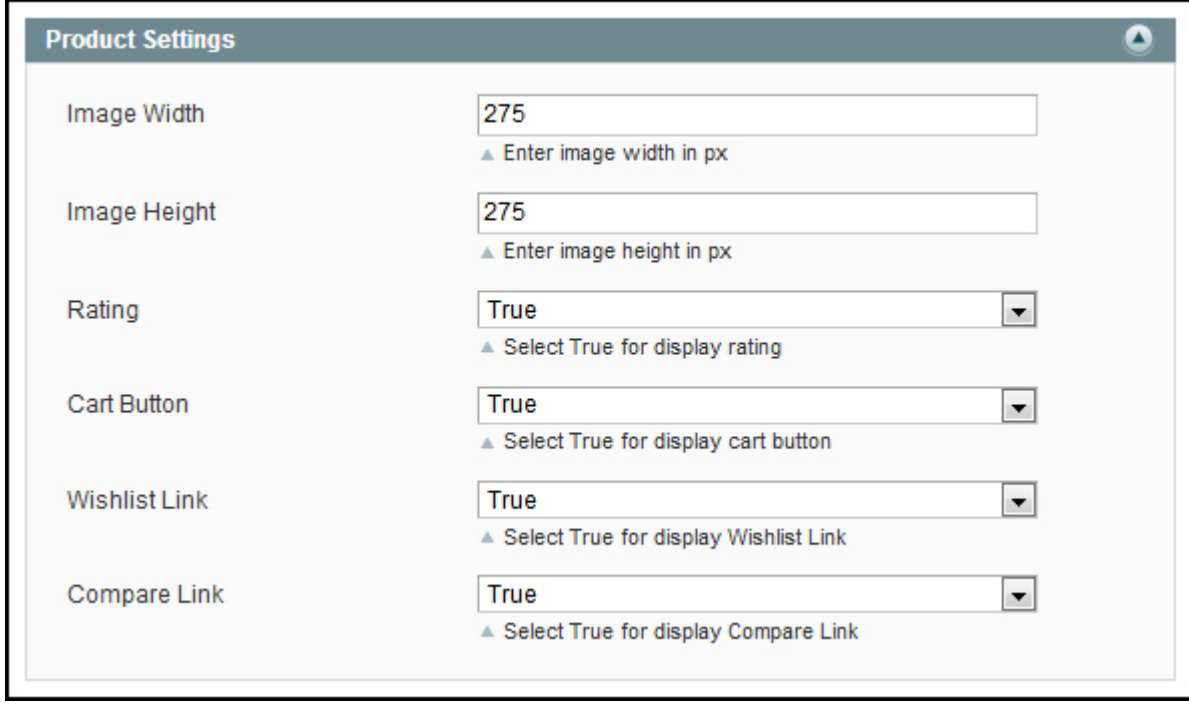

3. Invoke product slider using any of the below short-code.

## **Short Code**

## **Admin :**

```
{{block type="vsourz_catproduct/productslider" category_id="2" title="Product Slider"
template="vsourz/products/productslider.phtml" product_count="12"}}
```
## **XML :**

```
<reference name="content">
      <block type="vsourz_catproduct/productslider" name="catproduct"
template="vsourz/products/productslider.phtml">
             <action method="setCategoryId">
                    <category_id>2</category_id>
             </action> 
             <action method="setTitle" translate="value">
                    <value>Product Slider</value>
             </action>
             <action method="setProductCount">
                    <count>12</count>
             </action>
      </block>
```
## </reference>

## **PHTML:**

<?php echo \$this->getLayout()->createBlock('vsourz\_catproduct/productslider')->setCategoryId('2')- >setTemplate('vsourz/products/productslider.phtml')->setTitle('Product Slider')- >setProductCount('12')->toHtml();?>

## **Shortcode Parameters:**

## **You will need below 3 main parameters to make Short-code work properly:**

- 1. Category Id: Each short-code has category id passed. This value is the id of the category; the products of which you want to display in the product slider.
- 2. Products Count: Maximum numbers of product to be displayed in the slider.
- 3. Title: Title of the required product slider.